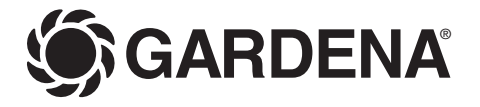

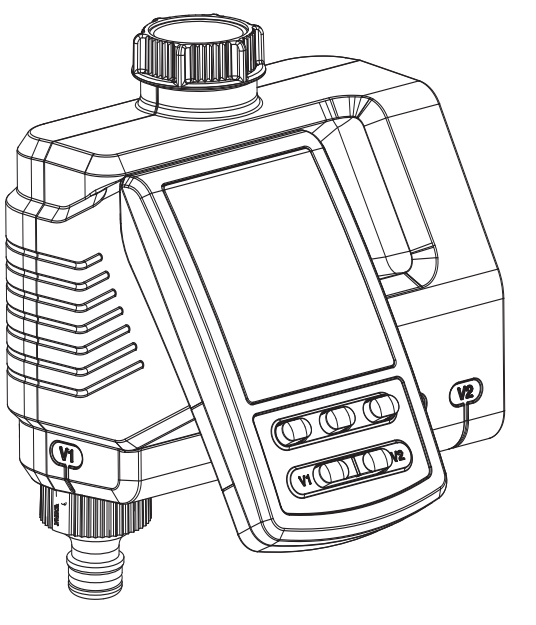

C 2030 duo plus Art. 1874

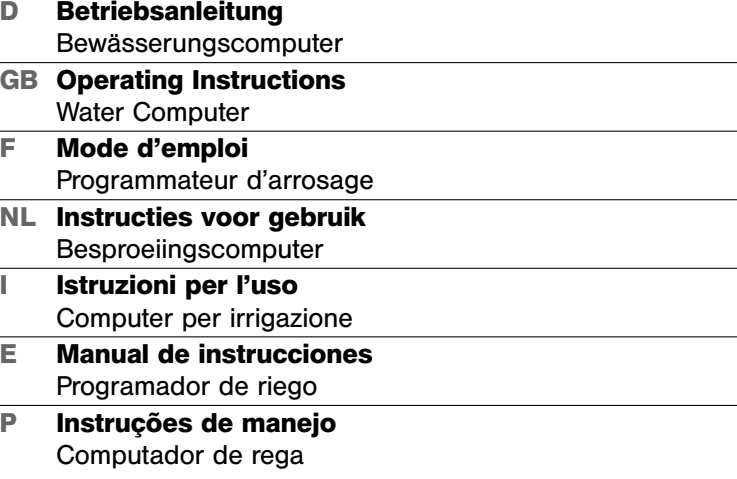

**D**

# **GARDENA Bewässerungscomputer C 2030 duo plus**

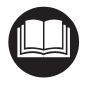

Dies ist die deutsche Originalbetriebsanleitung.

Bitte lesen Sie die Betriebsanleitung sorgfältig und beachten Sie deren Hinweise. Machen Sie sich anhand dieser Betriebsanleitung mit dem Produkt, dem richtigen Gebrauch sowie den Sicherheitshinweisen vertraut.

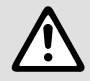

Aus Sicherheitsgründen dürfen Kinder und Jugendliche unter 16 Jahren sowie Personen,<br>die nicht mit dieser Betriebsanleitung vertraut sind, dieses Produkt nicht benutzen.<br>Personen mit eingeschränkten körperlichen oder geist die nicht mit dieser Betriebsanleitung vertraut sind, dieses Produkt nicht benutzen. **Personen mit eingeschränkten körperlichen oder geistigen Fähigkeiten dürfen das Produkt**  nur verwenden, wenn sie von einer zuständigen Person beaufsichtigt oder unterwiesen werden.

**Inhaltsverzeichnis** 

 $\rightarrow$  Bitte bewahren Sie diese Betriebsanleitung sorgfältig auf.

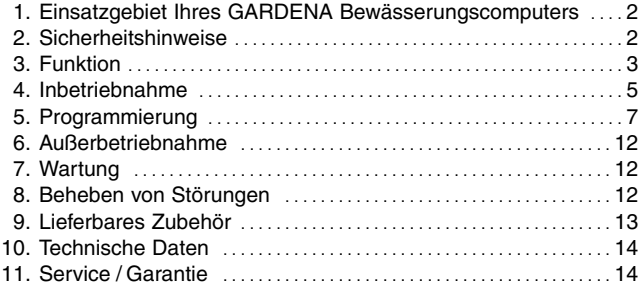

## **1. Einsatzgebiet Ihres GARDENA Bewässerungscomputers**

**Ordnungsgemäßer Gebrauch:** 

Der GARDENA Bewässerungscomputer ist für die private Benutzung im Haus- und Hobbygarten für den ausschließlichen Einsatz im Außenbereich zur Steuerung von Regnern und Bewässerungssystemen bestimmt. Der Bewässerungscomputer hat zwei getrennte Ausgänge und kann z.B. zur automatischen Bewässerung während des Urlaubs eingesetzt werden.

**Zu beachten** 

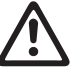

**Der GARDENA Bewässerungscomputer darf nicht im industriellen Einsatz und in Verbindung mit Chemikalien, Lebensmitteln, leicht brennbaren und explosiven Stoffen verwendet werden.** 

## **2. Sicherheitshinweise**

## **Batterie:**

**Aus Gründen der Funktionssicherheit darf nur eine 9 V Alkali-Mangan-Batterie (alkaline) Typ IEC 6LR61 verwendet werden!** 

Um bei längerer Abwesenheit einen Ausfall des Bewässerungscomputers durch eine schwache Batterie zu verhindern, ist die Batterie auszutauschen, wenn die Batterie-Anzeige nur noch 1 Balken anzeigt.

## **Inbetriebnahme:**

## **Achtung!**

Der Bewässerungscomputer ist für den Betrieb in Innenräumen nicht zugelassen.

 $\rightarrow$  Den Bewässerungscomputer nur im Außenbereich verwenden.

Der Bewässerungscomputer darf nur senk-<br>
Der Mindestbetriebsdruck beträgt 0,5 bar. recht mit der Überwurfmutter nach oben montiert werden, um ein Eindringen von Wasser in das Batteriefach zu verhindern.

Die Mindestwasserabgabemenge für eine sichere Schaltfunktion des Bewässerungscomputers beträgt 20 - 30 l/h pro Ausgang. Z. B. zur Steuerung des Micro-Drip Systems werden mind. 10 Stück 2-Liter-Tropfer benötigt.

Bei hohen Temperaturen (über 60 °C am Display) kann es vorkommen, dass die LCD-Anzeige erlischt; dies hat keinerlei Auswirkungen auf den Programmablauf. Nach Abkühlung erscheint die LCD-Anzeige wieder.

Die Temperatur des durchfließenden Wassers darf max. 40 °C betragen.

 $\rightarrow$  Nur klares Süßwasser verwenden.

Der Mindestbetriebsdruck beträgt 0,5 bar, der maximale Betriebsdruck 12 bar.

Zugbelastungen vermeiden.

 $\rightarrow$  Nicht am angeschlossenen Schlauch ziehen.

## **Programmieren:**

 $\rightarrow$  Programmieren Sie den Bewässerungscomputer bei geschlossenem Wasserhahn.

So verhindern Sie ungewolltes Nasswerden.

Zur Programmierung können Sie das Steuerteil vom Gehäuse abnehmen.

Wenn das Steuerteil bei geöffnetem Ventil abgezogen wird, bleibt das Ventil solange geöffnet, bis das Steuerteil wieder aufgesteckt wird.

## **3. Funktion**

Mit dem Bewässerungscomputer kann der Garten zu jeder gewünschten Tageszeit über jeden der beiden Ausgänge bis zu 3-mal täglich (alle 8 Stunden) vollautomatisch bewässert werden. Dabei können Regner, eine Sprinklersystem-Anlage oder ein Tropfbewässerungssystem zur Bewässerung eingesetzt werden.

Der Bewässerungscomputer übernimmt vollautomatisch die Bewässerung entsprechend dem erstellten Programm und kann somit auch im Urlaub eingesetzt werden. Am frühen Morgen oder am späten Abend ist die Verdunstung und damit der Wasserverbrauch am geringsten.

## **Bedienelemente:**

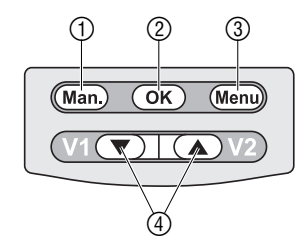

## **Anzeige-Ebenen:**

Das Bewässerungs-Programm wird auf einfache Weise über die Bedienelemente eingestellt.

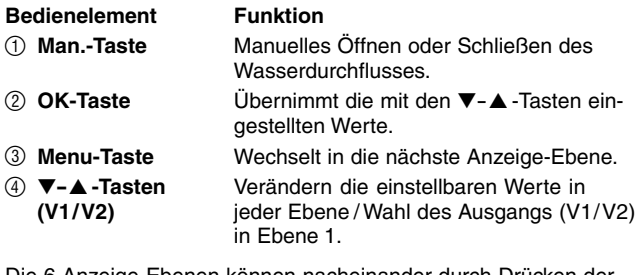

Die 6 Anzeige-Ebenen können nacheinander durch Drücken der **Menu**-Taste ausgewählt werden.

- Ebene 1: **Normal-Anzeige**
- Ebene 2: **Aktuelle Uhrzeit und Wochentag**
- Ebene 3: **Bewässerungs-Startzeit** 
	- Ebene 4: **Bewässerungs-Dauer**
- Ebene 5: **Bewässerungs-Häufigkeit**
- Ebene 6: **Programm ein- / ausschalten /** 
	- **Sensor abmelden**

Die Anzeige-Ebene kann jederzeit durch Drücken der **Menu**-Taste gewechselt werden. Alle Programm-Daten, die bis dahin geändert und mit der **OK**-Taste bestätigt wurden, werden gespeichert. Wenn während einer programmierten Bewässerung geänderte Daten mit der **OK**-Taste bestätigt werden, wird das Ventil geschlossen.

### **Anzeige Beschreibung**  5 **Wochen-Tage** Aktueller Wochentag , **Mo, Tu, ...** bzw. programmierte Bewässerungstage  $\bullet$ . 6 **Time** Aktuelle Uhrzeit (blinkt im Eingabemodus).  $\circledA$ 7 **am / pm** Anzeige für 12-Stunden-Zeitangabe (z. B. in USA, Kanada). Aŝ  $\overline{sh}$ 8 **Start** Bewässerungs-Startzeit (blinkt im 6  $\sqrt{12h}$ Eingabemodus). 9 **Run Time** Bewässerungs-Dauer (blinkt im Eingabemodus). [3rd (10 **10 8h, 12h, 24h,** Bewässerungs-Zyklus (mit aktiviert).<br>**2nd, 3rd, 7th** Alle 8/12/24 Stunden; jeden 2./3./7. Tag  $\sqrt{7}$ th Alle 8 / 12 / 24 Stunden; jeden 2./ 3./ 7. Tag.  $\overline{\phantom{a}}$ 12 A **Prog** *ON* **/***OFF* Bewässerungsprogramm aktiv **(***ON* **)** / inaktiv **(***OFF* **)**. B **Sensor-** Bewässerung wird zwischen 20 und 6 Uhr **Direktsteuerung** automatisch über den Bodenfeuchtesensor gesteuert. **C Sensor 1/2** Trockener Sensor **dry**: Bewässerung wird<br> **dry/wet** ausgeführt. **dry / wet** ausgeführt. Feuchter Sensor **wet**: Bewässerung wird nicht ausgeführt. <sup>D</sup> **Ventil** ï**V1 /** Der Pfeil zeigt das gewählte Ventil an: **Ventil V2**  $\Rightarrow$  - angezeigter  $\bullet$ : das Ventil ist ange schlossen. - blinkender  $\bullet$ : das Ventil ist geöffnet. E **Batterie** Zeigt 5 Batteriezustände an: 3 Balken: Batterie voll

# 2 Balken: Batterie halb voll 1 Balken: Batterie schwach 0 Balken: Batterie fast leer Rahmen blinkt: Batterie leer

Wenn der Batterie-Rahmen blinkt, wird das Ventil nicht mehr geöffnet. **Ein durch das Programm geöffnetes Ventil wird in jedem Fall wieder geschlossen.** Die **Batterie** Anzeige wird durch Batteriewechsel zurückgesetzt.

## **Display-Anzeigen:**

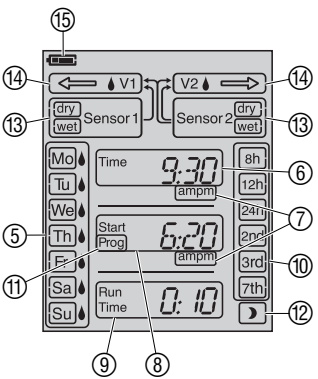

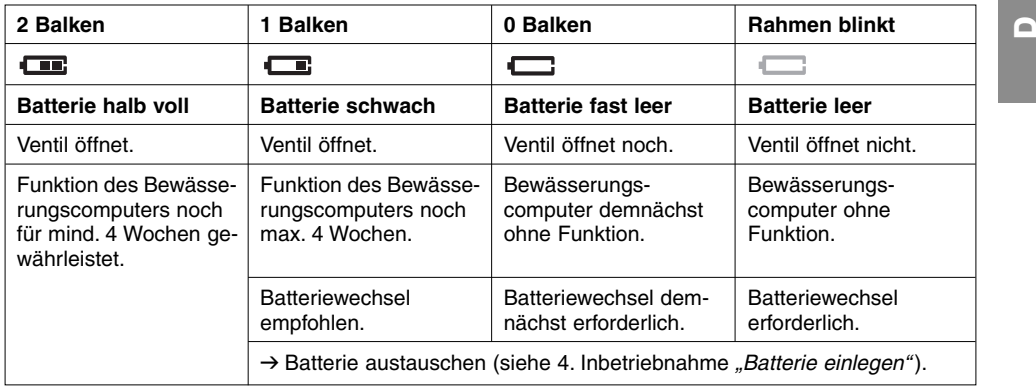

## **4. Inbetriebnahme**

## **Batterie einlegen:**

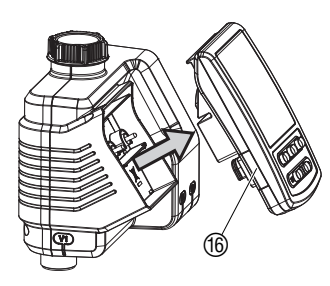

Der Bewässerungscomputer darf nur mit einer 9 V Alkali-Mangan (Alkaline) Batterie Typ IEC 6LR61 betrieben werden.

- 1. Steuerteil ® vom Gehäuse des Bewässerungscomputers abziehen.
- 2. Batterie in das Batteriefach G einlegen. **Dabei auf die richtige Polarität**  $\mathcal{P}$  **achten.** Das Display zeigt für 2 Sekunden alle LCD-Symbole an und springt dann in die Uhrzeit-/ Wochentag-Ebene.

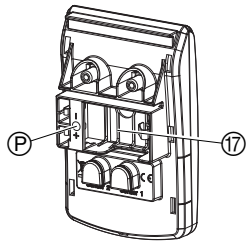

3. Steuerteil ® wieder auf das Gehäuse aufstecken.

## **Zwischen 24-Stunden- und 12-Stunden (am/pm)-Anzeige umschalten:**

Die Werkseinstellung ist die 24-Stunden-Anzeige.

→ Man.-Taste während des Einlegens der Batterie gedrückt halten.

Der Bewässerungscomputer ist mit einer Überwurfmutter (19 für Wasserhähne mit 33,3 mm (G 1")-Gewinde ausgestattet. Der beiliegende Adapter ® dient zum Anschluss des Bewässerungscomputers an Wasserhähne mit 26,5 mm (G 3/4")-Gewinde.

- 1. **Für 26.5 mm (G 3/4")-Gewinde:** Adapter ® von Hand auf den Wasserhahn schrauben (keine Zange verwenden).
- 2. Überwurfmutter 19 des Bewässerungscomputers von Hand auf das Gewinde des Wasserhahns schrauben (keine Zange verwenden).
- 3. Hahnstücke @ auf die beiden Ausgänge des Bewässerungscomputers schrauben.

## **Bewässerungscomputer anschließen:**

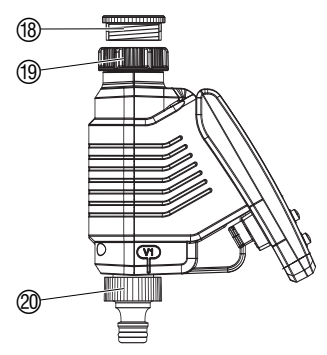

## **Bodenfeuchte- oder Regensensor anschließen (optional):**

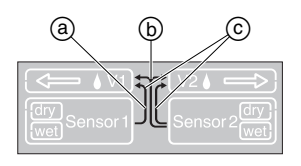

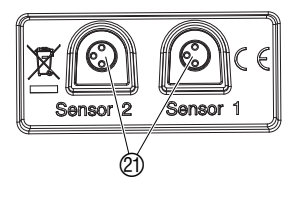

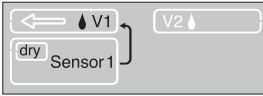

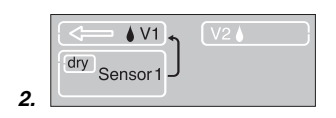

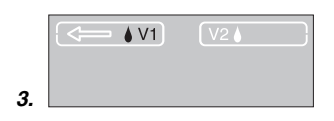

## **Diebstahl-Sicherung montieren (optional):**

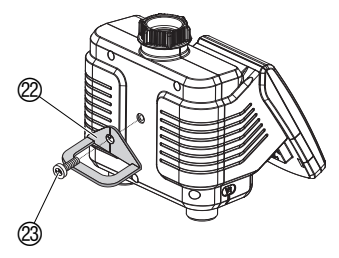

Eine programmierte, automatische Bewässerung wird bei ausreichend feuchtem Boden oder bei Niederschlag verhindert. Die Manuelle Bewässerung ist davon unabhängig immer möglich.

## **Sensorzuordnungen:**

- **a) Ein Sensor in Buchse 1: Sensor gilt nur für Ventil 1**
- **b) Ein Sensor in Buchse 2: Sensor gilt für beide Ventile**
- **c) Sensor in Buchse 1 und 2: Sensor 1 gilt für Ventil 1**

 **Sensor 2 gilt für Ventil 2** 

- 1. Bodenfeuchtesensor **im** Beregnungsbereich  **– oder –**  Regensensor **außerhalb** des Beregnungsbereiches platzieren.
- 2. Steuerteil ® vom Gehäuse des Bewässerungscomputers abziehen.
- 3. Sensor, ggf. mit Verlängerungskabel oder Adapter, am Sensoranschluss 20 des Bewässerungscomputers anschließen.

## **Sensor anmelden:**

Ein Sensor wird automatisch nach 60 Sek. angemeldet. Die Sensorzuordnung (a), (b) oder (c) (Pfeile) und der aktuelle Sensorzustand **dry** (trocken) / **wet** (feucht) wird angezeigt. Bsp. Sensor 1 dry (trocken) nur für Ventil 1 a.

## **Sensor abmelden [Ebene 6]:**

Wenn ohne Sensor bewässert werden soll, obwohl zuvor ein Sensor angemeldet wurde, muss dieser Sensor abgemeldet werden.

- 1. Sensor am Bewässerungscomputer ausstecken.
- 2. **Menu**-Taste 5 Mal drücken **[Ebene 6]**.

Die Sensorzuordnung (a),  $\odot$  oder  $\odot$  (Pfeile) und der aktuelle Sensorzustand **dry/ wet** wird angezeigt.

3. **OK**-Taste drücken.

Der Sensor ist abgemeldet.

Zum Anschluss älterer Sensoren (mit 2-poligem Stecker) wird das **GARDENA Adapter-Kabel Art. 1189-00.600.45** benötigt, welches über den GARDENA Service bezogen werden kann.

Um den Bewässerungscomputer gegen Diebstahl zu sichern, kann die **GARDENA Diebstahlsicherung Art.-Nr. 1815-00.791.00** über den GARDENA Service bezogen werden.

- 1. Schelle  $\oslash$  mit der Schraube  $\oslash$  an der Rückseite des Bewässerungscomputers festschrauben.
- 2. Schelle  $(2)$  z.B. zur Fixierung einer Kette nutzen.

Die Schraube kann nach einmaligem Einschrauben nicht mehr gelöst werden.

## **Aktuelle Uhrzeit und Wochentag einstellen:**

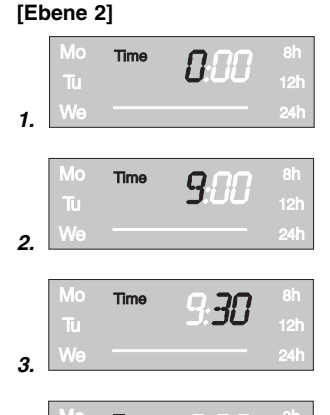

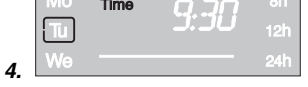

## **Bewässerungs-Modi:**

Zur Erstellung des Programms kann das Steuerteil abgenommen und die Programmierung mobil vorgenommen werden (siehe 4. Inbetriebnahme "Batterie einlegen").

Die Programmierung kann jederzeit durch Drücken der **Man.**- Taste abgebrochen werden. Alle bis dahin geänderten und mit der **OK**-Taste bestätigten Programm-Daten werden gespeichert.

- 1. **Menu**-Taste drücken **[Ebene 2]**  (nicht notwendig, wenn die Batterie neu eingelegt wurde). Die Stundenanzeige und **Time** blinken.
- 2. Uhrzeit-Stunden mit den ▼-▲ -Tasten einstellen (Bsp. *9* Stunden) und mit der **OK**-Taste bestätigen. **Time** und die Minutenanzeige blinken im Display.
- 3. Uhrzeit-Minuten mit den ▼-▲ -Tasten einstellen (Bsp. *30* Minuten) und mit der **OK**-Taste bestätigen. **Time** und die Wochentaganzeige blinken im Display.
- 4. Wochentag mit dem den ▼-▲ -Tasten einstellen (Bsp. (**Tu**) Dienstag) und mit der **OK**-Taste bestätigen. Das Display springt in die Anzeige **"Bewässerungsprogramm** eingeben" des Bewässerungsmodus "Zeitgesteuerte Bewäs**serung" [Ebene 3].**

 **Start Prog** und die Stundenanzeige blinken im Display.

## **Der Bewässerungscomputer hat 3 Bewässerungs-Modi:**

## **A) Zeitgesteuerte Bewässerung:**

Bei der "Zeitgesteuerten Bewässerung" beginnt die Bewässerung entsprechend der eingegebenen Programme. Es besteht zusätzlich die Möglichkeit der Einbeziehung der Bodenfeuchtigkeit oder des Niederschlags in die Bewässerungsprogramme. Bei ausreichender Bodenfeuchtigkeit oder bei Niederschlag wird der Stopp des Programms ausgelöst oder die Aktivierung des Programms unterbunden. Die Manuelle Bewässerung **Man. + OK** ist davon unabhängig gegeben.

## **B) Sensor-Direktsteuerung D:**

Bei der "Sensor-Direktsteuerung" wird die Bewässerung ausschließlich in Abhängigkeit der Bodenfeuchtigkeit zwischen 20 und 6 Uhr gesteuert, wenn der Sensor trocken **(dry)** meldet. Dabei können 1 oder 2 Bodenfeuchtesensoren angeschlossen werden.

## **C) Manuelle Bewässerung:**

Bei der "Manuellen Bewässerung" beginnt die Bewässerung sofort nachdem **Man. + OK** gedrückt wurde und ist unabhängig vom Sensorzustand gegeben.

## **Bewässerungsprogramm eingeben:**

## **[Ebene 3]**

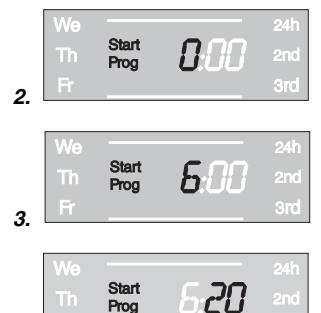

## **[Ebene 4]**

**4.** 

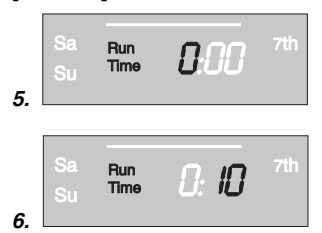

## **[Ebene 5]**

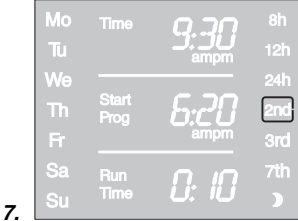

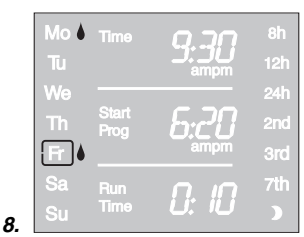

## **A) Zeitgesteuerte Bewässerung:**

- 1. Programm für Ventil 1 (**≤**→ V1) oder Ventil 2 (V2 ↔) mit den ▼-▲ -Tasten **(V1/ V2)** wählen (nicht möglich wenn zuvor die aktuelle Uhrzeit und der Wochentag eingegeben wurden).
- 2. **Menu**-Taste 2 Mal drücken **[Ebene 3]** (nicht notwendig, wenn zuvor die aktuelle Uhrzeit und der Wochentag eingegeben wurden).

**Start Prog** und die Stundenanzeige blinken im Display.

- 3. Bewässerungsstartzeit-Stunden mit den ▼-▲ -Tasten einstellen (Bsp. *6* Stunden) und mit der **OK**-Taste bestätigen. **Start Prog** und die Minutenanzeige blinken im Display.
- 4. Bewässerungsstartzeit-Minuten mit den ▼-▲ -Tasten einstellen (Bsp. *20* Minuten) und mit der **OK**-Taste bestätigen. **Run Time** und die Bewässerungsdauer-Stunden blinken im Display.
- 5. Bewässerungsdauer-Stunden mit den ▼-▲ -Tasten einstellen (Bsp. *0* Stunden) und mit der **OK**-Taste bestätigen. **Run Time** und die Bewässerungsdauer-Minuten blinken im Display.
- 6. Bewässerungsdauer-Minuten mit den ▼-▲ -Tasten einstellen (Bsp. *10* Minuten) und mit der **OK**-Taste bestätigen. Bewässerungs-Zyklus blinkt im Display.

## **Die Bewässerungs-Häufigkeit kann gewählt werden über:**

- den **(7.) Bewässerungs-Zyklus** (rechte Spalte des Displays) **– oder –**
- die **(8.) Bewässerungs-Tage** (linke Spalte des Displays).
- 7. **Bewässerungs-Zyklus** mit den ▼-▲ -Tasten wählen (Bsp. **2nd** ) und mit der **OK**-Taste bestätigen.

 **8h / 12h / 24h:** Bewässerung alle 8 / 12 / 24 Stunden **2nd / 3rd / 7th:** Bewässerung jeden 2. / 3. / 7. Tag

Das Display springt in die Anzeige-Ebene "Bewässerungsprogramm aktivieren".

**– oder –** 

8. **Bewässerungs-Tage** jeweils mit den ▼-▲ -Tasten wählen

 (Bsp. **Mo**, **Fr** Montag und Freitag) und mit der **OK**-Taste bestätigen. **Menu**-Taste drücken.

 Das Display springt in die Anzeige **"Bewässerungs-Programm aktivieren / deaktivieren" [Ebene 6]**.

## **Ist der Folgetag kein Bewässerungstag, erfolgt die Bewässerung nur bis 0 Uhr.**

(Bsp. Bewässerungstage = Montag, Dienstag, Freitag; Startzeit = 23 Uhr; Bewässerungsdauer = 2h. Am Montag wird von 23 Uhr bis Dienstag 1 Uhr bewässert. Am Dienstag und Freitag wird von 23 Uhr bis 0 Uhr bewässert.)

## **Bewässerungsprogramm aktivieren / deaktivieren:**

## **[Ebene 6]**

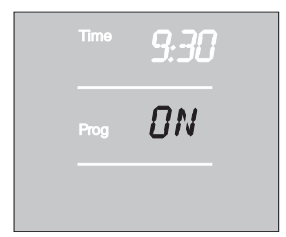

Damit das Bewässerungsprogramm ausgeführt wird, muss zur Aktivierung **Prog** *ON* gewählt sein. Bei **Prog** *OFF* wird die automatische Bewässerung deaktiviert. **Prog** *ON* /*OFF* kann für jedes Ventil unabhängig gewählt werden. Auch bei **Prog** *OFF* kann manuell bewässert werden.

- 1. Ventil 1 ( $\Leftarrow$  V1) oder Ventil 2 (V2  $\Rightarrow$ ) mit den ▼-▲ -Tasten **(V1/ V2)** wählen (wenn zuvor ein Programm erstellt wurde kann das Ventil nicht gewählt werden, es ist automatisch das entsprechende Ventil gewählt).
- 2. **Menu**-Taste 5 Mal drücken **[Ebene 6]** (nicht notwendig wenn zuvor ein Programm erstellt wurde).
- 3. **Prog** *ON* oder **Prog** *OFF* mit den ▼-▲ -Tasten wählen und mit der **OK**-Taste bestätigen.

 Es wird 2 sek. **Prog** *OK* angezeigt und dann springt das Display in die **Normal-Anzeige [Ebene 1]**.

**Prog** *ON* : Die Programmierung des Bewässerungscomputers ist nun abgeschlossen, d.h., das eingebaute Ventil öffnet / schließt vollautomatisch und bewässert somit zum programmierten Zeitpunkt.

## **B) Sensor-Direktsteuerung :**

Voraussetzung: mindestens ein GARDENA Bodenfeuchtesensor ist angeschlossen (siehe 4. Inbetriebnahme). Bewässerung nachts (20 – 6 Uhr), wenn der Sensor trocken **dry** meldet. Ein zuvor erstelltes Programm der Zeitgesteuerten Bewässerung bleibt dabei erhalten, wird aber nicht ausgeführt.

- 1. Programm für Ventil 1 ( $\Leftarrow$  V1) oder Ventil 2 (V2  $\Rightarrow$ ) mit den ▼-▲ -Tasten **(V1/ V2)** wählen.
- 2. **Menu**-Taste 3 Mal drücken.

 **Run Time** und die Bewässerungsdauer-Stunden blinken im Display.

- 3. Bewässerungsdauer-Stunden mit den ▼-▲ -Tasten einstellen (Bsp. *0* Stunden) und mit der **OK**-Taste bestätigen. **Run Time** und die Bewässerungsdauer-Minuten blinken im Display.
- 4. Bewässerungsdauer-Minuten mit den ▼-▲ -Tasten einstellen (Bsp. *10* Minuten) und mit der **OK**-Taste bestätigen. Bewässerungs-Zyklus blinkt im Display.
- 5. Sensor-Direktsteuerung **D** mit den ▼-▲ -Tasten wählen und mit der **OK**-Taste bestätigen.

Es wird nach jeder Bewässerung eine 2-stündige Bewässerungspause zur Erfassung der Bodenfeuchte durch den Bodenfeuchtesensor, ausgelöst.

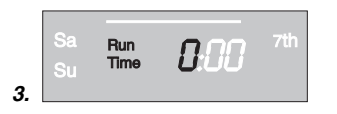

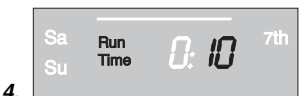

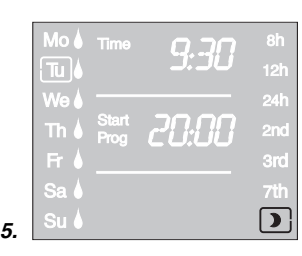

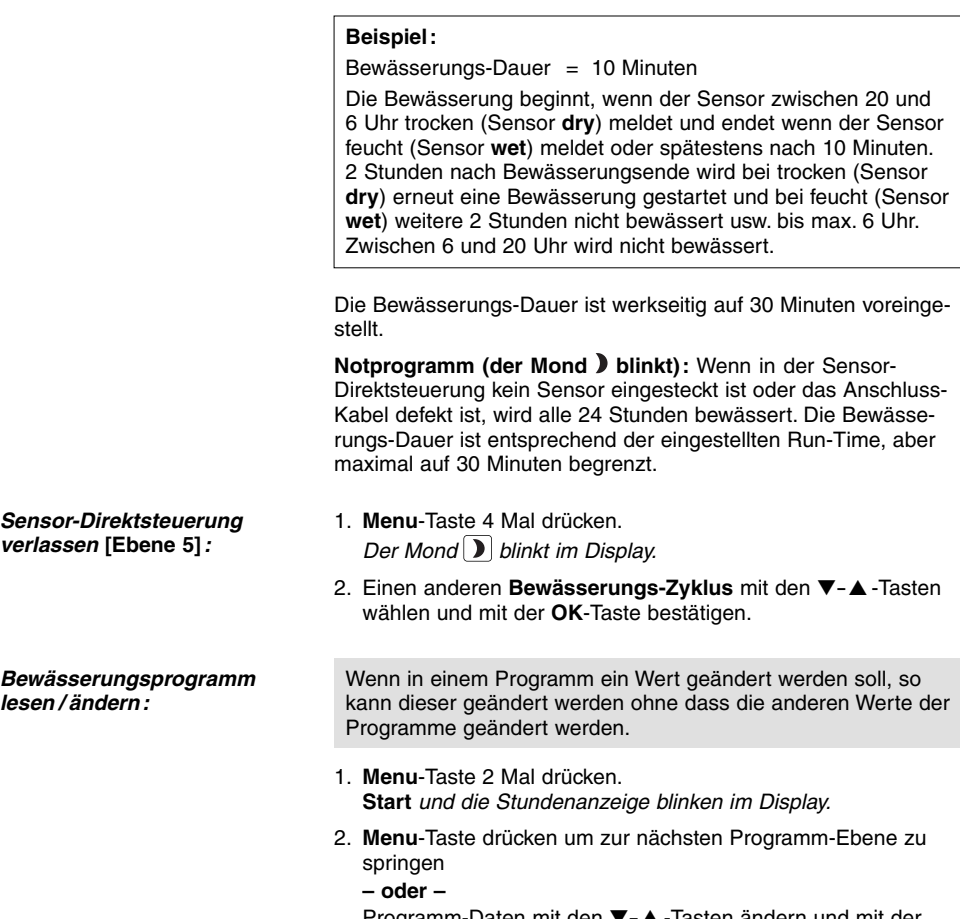

 Programm-Daten mit den ▼-▲ -Tasten ändern und mit der **OK**-Taste bestätigen.

**Wenn während eines laufenden Programms die Bewässerungs-Dauer geändert wird, wird die laufende Bewässerung beendet.** 

## **C) Manuelle Bewässerung:**

Jedes Ventil kann **jederzeit manuell geöffnet oder geschlossen** werden. Auch ein programmgesteuertes offenes Ventil kann vorzeitig geschlossen werden, ohne die Programmdaten (Bewässerungs-Startzeit, Bewässerungs-Dauer und Bewässerungs-Häufigkeit) zu verändern. Das Steuerteil muss aufgesteckt sein.

- 1. Ventil 1 ( $\Leftarrow$  V1) oder Ventil 2 (V2  $\Rightarrow$ ) mit den **V**-▲ -Tasten wählen.
- 2. **Man.**-Taste drücken, um das Ventil manuell zu öffnen (bzw. ein geöffnetes Ventil zu schließen).

 **Run Time** und die Bewässerungsdauer-Minuten (werkseitig auf *30* Minuten eingestellt) blinken für 10 Sekunden im Display.

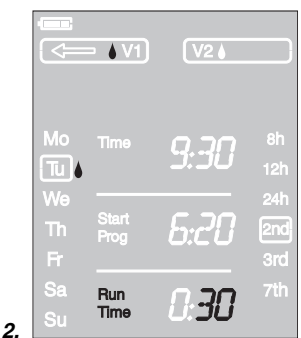

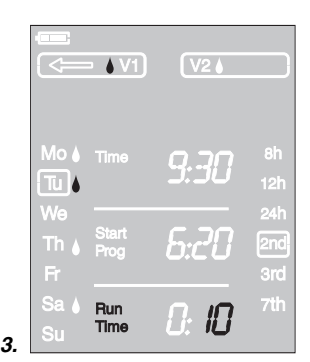

- 3. Während die Bewässerungsdauer-Minuten blinken, kann die Bewässerungsdauer mit den ▼-▲ -Tasten (zwischen *<sup>0</sup> :00* und *0 :59* ) geändert (Bsp. *10* Minuten) und mit der **OK**-Taste bestätigt werden.
- 4. **Man.**-Taste drücken, um das Ventil vorzeitig zu schließen.

Das Ventil wird geschlossen.

Die geänderte manuelle Öffnungsdauer wird gespeichert, d.h., bei jeder künftigen manuellen Ventilöffnung ist die geänderte Öffnungsdauer voreingestellt. Wenn die manuelle Öffnungsdauer auf *0:00* geändert wird, wird das Ventil geschlossen und bleibt auch nach Drücken der **Man.**-Taste geschlossen (Kindersicherung).

Wurde das Ventil manuell geöffnet und ein programmierter Bewässerungsstart überschneidet sich mit der manuellen Öffnungsdauer, so wird das Bewässerungsprogramm nicht ausgeführt.

**Beispiel:** Das Ventil wird um **9.00 Uhr manuell geöffnet,** die Öffnungsdauer beträgt 10 Minuten. Ein Programm, dessen **Startzeit** zwischen **9.00 und 9.10 Uhr** liegt, wird in diesem Fall nicht ausgeführt.

## **Reset:**

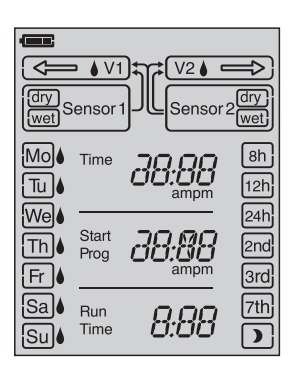

**Wichtige Hinweise:** 

Es werden die werkseitigen Einstellungen wieder hergestellt.

→ Man.-Taste und Menu-Taste gleichzeitig 3 Sekunden gedrückt halten.

 Es werden für 2 Sekunden alle LCD-Symbole angezeigt und das Display springt in die Normal-Anzeige.

- Alle Programmdaten werden auf Null gesetzt.
- Die manuelle Bewässerungsdauer wird wieder auf *0 :30* gesetzt.
- Die Uhrzeit und der Wochentag bleiben erhalten.

Erfolgt während der Programmierung länger als 60 Sek. keine Eingabe, wird wieder die Normal-Anzeige angezeigt. Dabei werden alle bis dahin bestätigten Änderungen übernommen.

Wenn ein in den Bewässerungscomputer eingesteckter Sensor feucht meldet **(wet)**, wird die entsprechende programmierte Bewässerung nicht ausgeführt.

**Lagern / Überwintern:** 

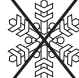

1. Zur Schonung der Batterie sollte diese entnommen werden (siehe 4. Inbetriebnahme).

 Dabei bleiben die Programme erhalten. Wenn die Batterie im Frühjahr wieder eingelegt wird, muss nur die Uhrzeit und der Wochentag neu eingegeben werden.

2. Steuerteil und Ventileinheit frostsicher an einem trockenen Ort lagern.

**Entsorgung:**  (nach RL2002/96/EG)

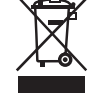

**Verbrauchte Batterie entsorgen:** 

- Gerät darf nicht dem normalen Hausmüll beigefügt werden, sondern muss fachgerecht entsorgt werden.
- $\rightarrow$  Wichtig für Deutschland: Gerät über Ihre kommunale Entsorgungsstelle entsorgen.
- $\rightarrow$  Verbrauchte Batterie an eine der Verkaufsstellen zurückgeben oder über Ihre kommunale Entsorgungsstelle entsorgen.

Die Batterie **nur im entladenen** Zustand entsorgen.

## **7. Wartung**

## **Schmutzsieb reinigen:**

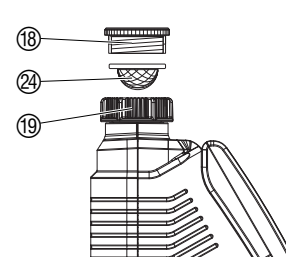

Das Schmutzsieb @ sollte regelmäßig kontrolliert und bei Bedarf gereinigt werden.

- 1. Überwurfmutter 19 des Bewässerungscomputers von Hand vom Gewinde des Wasserhahns abschrauben (keine Zange verwenden).
- 2. Ggf. Adapter ® ausschrauben.
- 3. Schmutzsieb 24 der Überwurfmutter 19 entnehmen und reinigen.
- 4. Bewässerungscomputer wieder montieren (siehe 4. Inbetriebnahme "Bewässerungscomputer anschließen").

## **8. Beheben von Störungen**

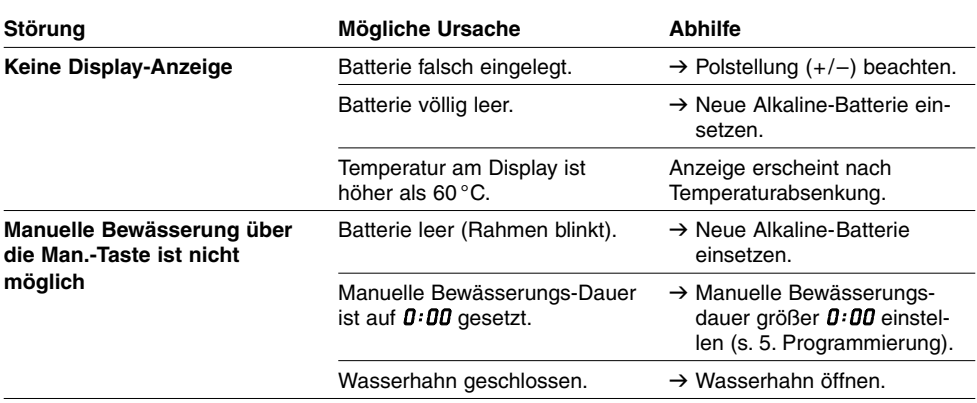

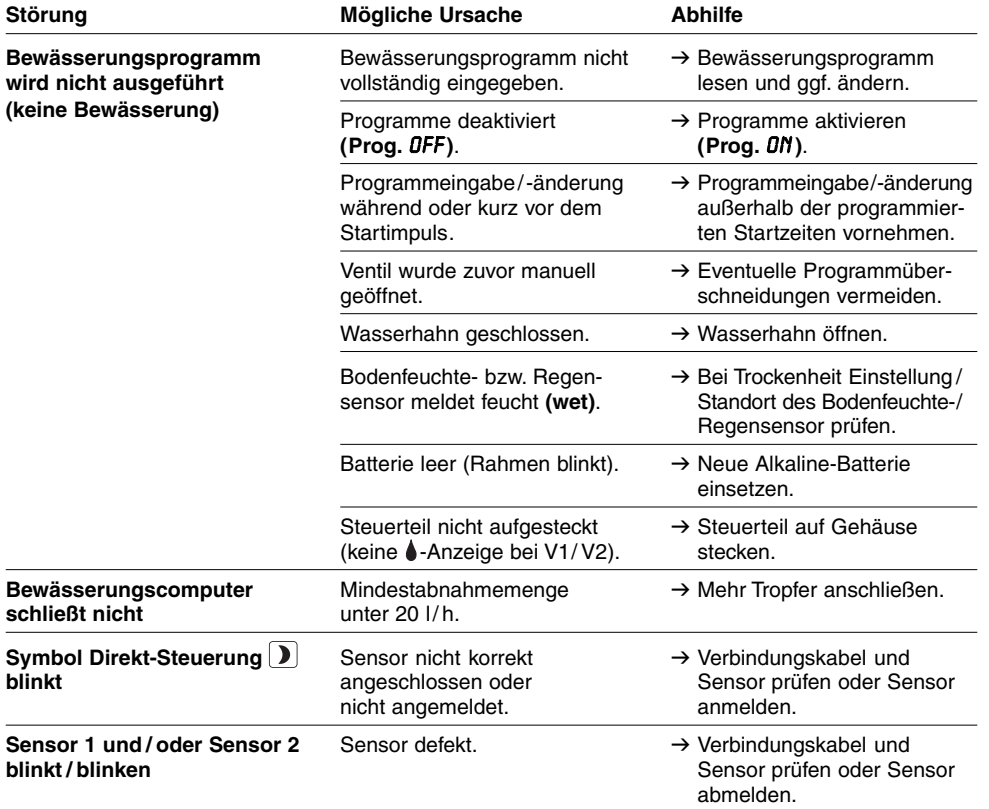

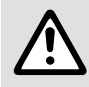

Bei sonstigen Störungen bitten wir Sie, sich mit dem GARDENA Service in<br>Verbindung zu setzen. Reparaturen dürfen nur von GARDENA Servicestelle<br>oder von GARDENA autorisierten Fachhändlern durchgeführt werden.  **Verbindung zu setzen. Reparaturen dürfen nur von GARDENA Servicestellen oder von GARDENA autorisierten Fachhändlern durchgeführt werden.** 

## **9. Lieferbares Zubehör**

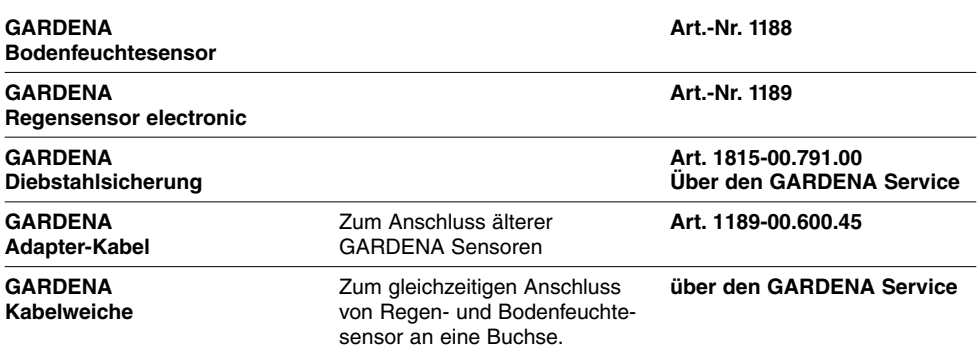

**D**

## **10. Technische Daten**

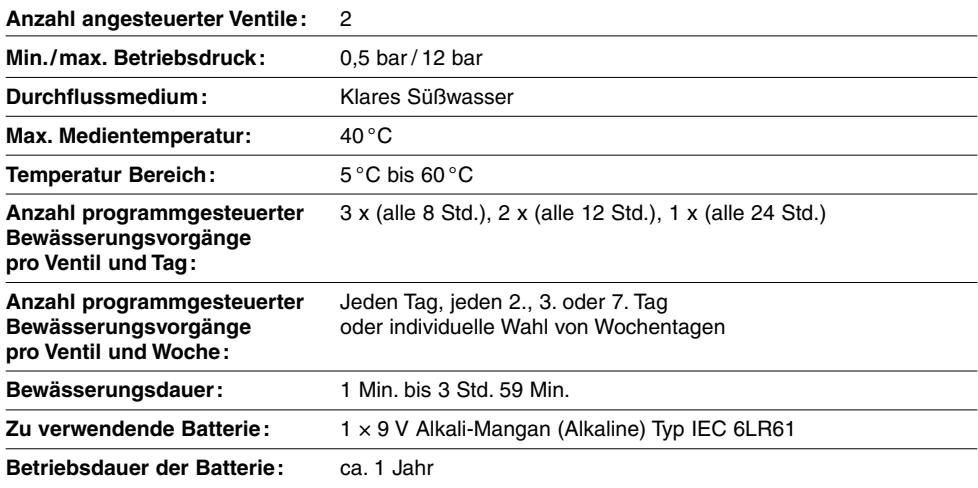

# **11. Service / Garantie**

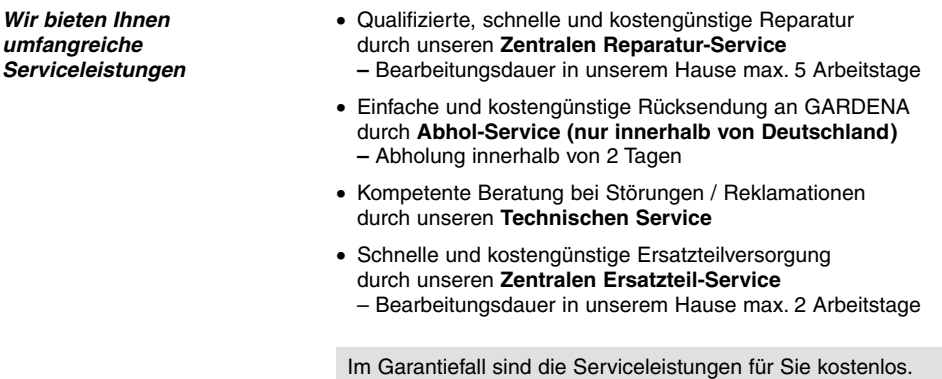

**D**

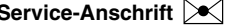

**Service-Anschrift Sentice CARDENA** Manufacturing GmbH Service<br>Hans-Lorenser-Str. 40 D-89079 Ulm

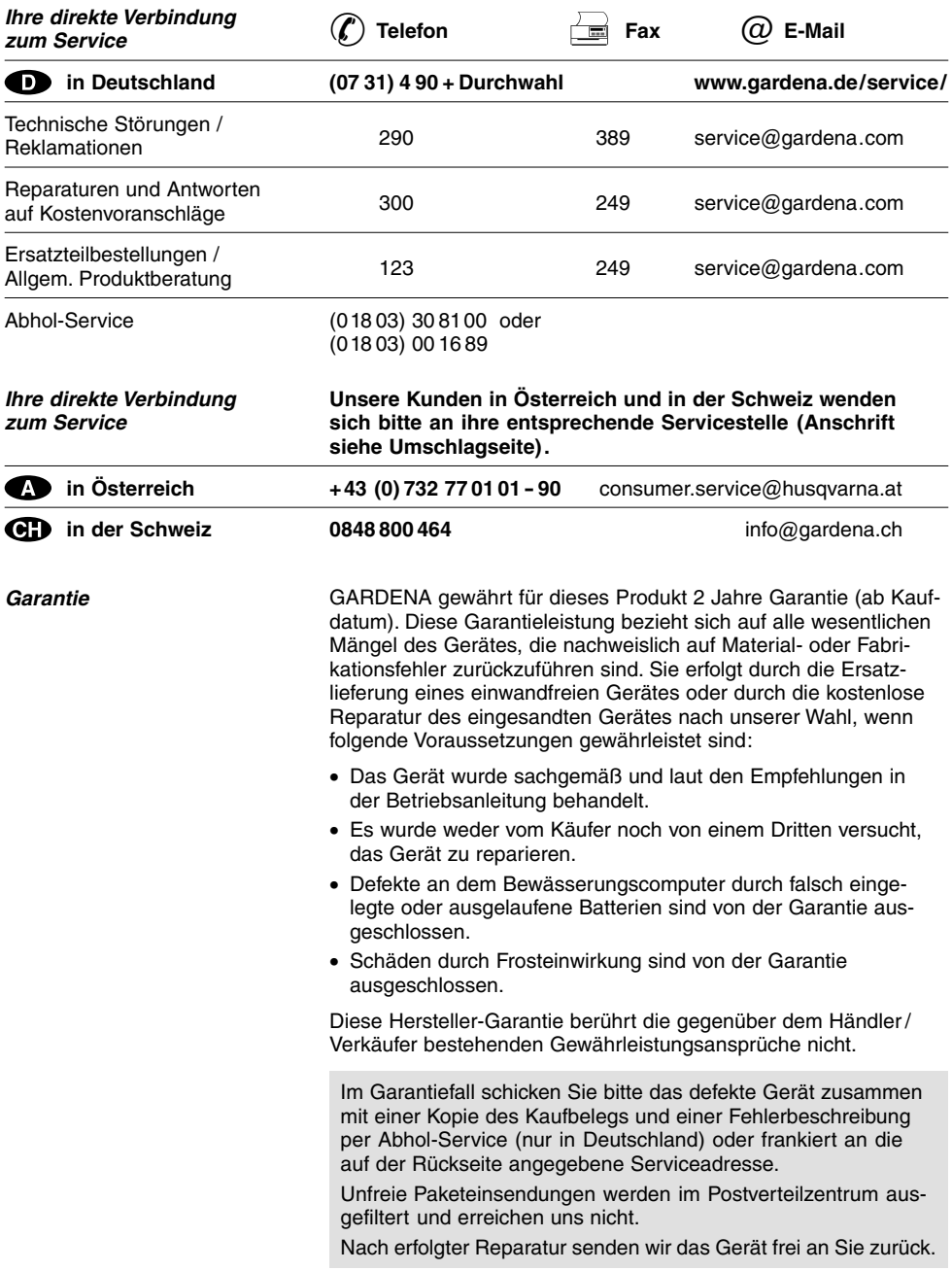

## **D Produkthaftung**

Wir weisen ausdrücklich darauf hin, dass wir nach dem Produkthaftungsgesetz nicht für durch unsere Geräte hervorgerufene Schäden einzustehen haben, sofern diese durch unsachgemäße Reparatur verursacht oder bei einem Teileaustausch nicht unsere Original GARDENA Teile oder von uns freigegebene Teile verwendet werden und die Reparatur nicht vom GARDENA Service oder dem autorisierten Fachmann durchgeführt wird. Entsprechendes gilt für Ergänzungsteile und Zubehör.

### **GB Product Liability**

We expressly point out that, in accordance with the product liability law, we are not liable for any damage caused by our units if it is due to improper repair or if parts exchanged are not original GARDENA parts or parts approved by us, and, if the repairs were not carried out by a GARDENA Service Centre or an authorised specialist. The same applies to spare parts and accessories.

## **F Responsabilité**

Nous vous signalons expressément que GARDENA n'est pas responsable des dommages causés par ses appareils, dans la mesure où ces dommages seraient causés suite à une réparation non conforme, dans la mesure où, lors d'un échange de pièces, les pièces d'origine GARDENA n'auraient pas été utilisées, ou si la réparation n'a pas été effectuée par le Service Après-Vente GARDENA ou l'un des Centres SAV agréés GARDENA. Ceci est également valable pour tout ajout de pièces et d'accessoires autres que ceux préconisés par GARDENA.

## **NL Productaansprakelijkheid**

Wij wijzen er nadrukkelijk op, dat wij op grond van de wet aansprakelijkheid voor producten niet aansprakelijk zijn voor schade ontstaan door onze apparaten, indien deze door onvakkundige reparatie veroorzaakt zijn, of er bij het uitwisselen van onderdelen geen gebruik gemaakt werd van onze originele GARDENA onderdelen of door ons vrijgegeven onderdelen en de reparatie niet door de GARDENA technische dienst of de bevoegde vakman uitgevoerd werd. Ditzelfde geldt voor extra-onderdelen en accessoires.

### **I Responsabilità del prodotto**

Si rende espressamente noto che, conformemente alla legislazione sulla responsabilità del prodotto, non si risponde di danni causati da nostri articoli se originati da riparazioni eseguite non correttamente o da sostituzioni di parti effettuate con materiale non originale GARDENA o comunque da noi non approvato e, in ogni caso, qualora l'intervento non venga eseguito da un centro assistenza GARDENA o da personale specializzato autorizzato. Lo stesso vale per le parti complementari e gli accessori.

### **E Responsabilidad de productos**

Advertimos que conforme a la ley de responsabilidad de productos no nos responsabilizamos de daños causados por nuestros aparatos, siempre y cuando dichos daños hayan sido originados por arreglos o reparaciones indebidas, por recambios con piezas que no sean piezas originales GARDENA o bien piezas autorizadas por nosotros, así como en aquellos casos en que la reparación no haya sido efectuada por un Servicio Técnico GARDENA o por un técnico autorizado. Lo mismo es aplicable para las piezas complementarias y accesorios.

### **P Responsabilidade sobre o produto**

Queremos salientar que segundo a lei da responsabilidade do fabricante, nós não nos responsabilizaremos por danos causados pelo nosso equipamento, quando estes ocorram em decorrência de reparações inadequadas ou da substituição de peças por peças não originais da GARDENA, ou peças não autorizadas. A responsabilidade tornar-se-à nula também depois de reparações realizadas por oficinas não autorizadas pela GARDENA. Esta restrição valerá também para peças adicionais e acessórios.

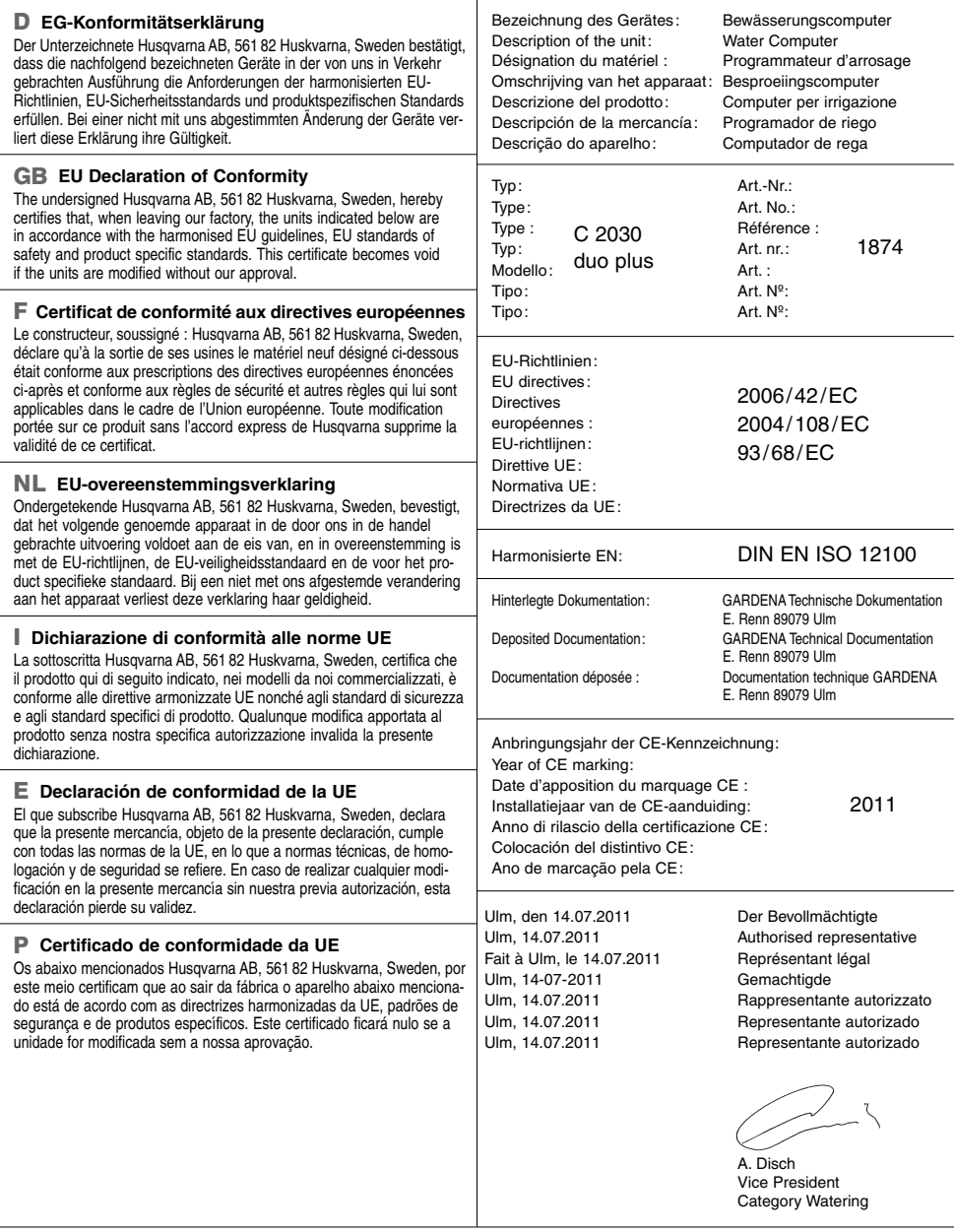

#### **Deutschland / Germany**  GARDENA GmbH Central Service Hans-Lorenser-Straße 40 D-89079 Ulm Produktfragen: (+49) 731 490-123 Reparaturen: (+49) 731 490-290

service@gardena.com

**Albania**  COBALT Sh.p.k. Rr. Siri Kodra 1000 Tirana

**Argentina**  Husqvarna Argentina S.A. Av.del Libertador 5954 - Piso 11 - Torre B (C1428ARP) Buenos Aires Phone: (+54) 11 5194 5000 info.gardena@ ar.husqvarna.com

### **Armenia**

Garden Land Ltd. Gardon Land L 0005 Yerevan

### **Australia**

Husqvarna Australia Pty. Ltd. Locked Bag 5 Central Coast BC NSW 2252 Phone: (+61) (0) 2 4352 7400 customer.service@ husqvarna.com.au

## **Austria / Österreich**

Husqvarna Austria GmbH Consumer Products Industriezeile 36 4010 Linz Tel.: (+43) 732 77 01 01- 90 consumer.service@ husqvarna.at

#### **Azerbaijan**

Firm Progress a. Aliyev Str. 26A 1052 Baku

**Belgium**  GARDENA Belgium NV/SA Sterrebeekstraat 163 1930 Zaventem Phone: (+32) 2 7 20 92 12 Mail: info@gardena.be

## **Bosnia / Herzegovina**

SILK TRADE d.o.o. Industrijska zona Bukva bb 74260 Tešanj

### **Brazil**

Husqvarna do Brasil Ltda Av. Francisco Matarazzo, 1400 – 19º andar São Paulo - SP CEP: 05001-903 Tel: 0800-112252 marketing.br.husqvarna@ husqvarna.com.br

#### **Bulgaria**

Хускварна България ЕООД Бул. "Андрей Ляпчев" Nº 72 1799 София Тел.: (+359) 02/9753076 www.husqvarna.bg

#### **Canada / USA**

GARDENA Canada Ltd. 100 Summerlea Road Brampton, Ontario L6T 4X3 Phone: (+1) 905 792 93 30 info@gardenacanada.com

#### **Chile**

96

Maquinarias Agroforestales Ltda. (Maga Ltda.) Santiago, Chile Avda. Chesterton # 8355 comuna Las Condes Phone: (+56) 2 202 4417 Dalton@maga.cl Zipcode: 7560330

Temuco, Chile Avda. Valparaíso # 01466 Phone: (+56) 45 222 126 Zipcode: 4780441

#### **China**

Husqvarna (China) Machinery Manufacturing Co., Ltd. No. 1355, Jia Xin Rd., Ma Lu Zhen, Jia Ding Dist., Shanghai 201801 Phone: (+86) 21 59159629 Domestic Sales www.gardena.com.cn

#### **Colombia**

Husqvarna Colombia S.A. Calle 18 No. 68 D-31, zona Industrial de Montevideo Bogotá, Cundinamarca Tel. 571 2922700 ext. 105 jairo.salazar@ husqvarna.com.co

#### **Costa Rica**

Compania Exim Euroiberoamericana S.A. Los Colegios, Moravia, 200 metros al Sur del Colegio Saint Francis - San José Phone: (+506) 297 68 83 exim\_euro@racsa.co.cr

#### **Croatia**  SILK ADRIA d.o.o. Josipa Lončara 3 10090 Zagreb Phone: (+385) 1 3794 580 silk.adria@zg.t-com.hr

**Cyprus**  Med Marketing 17 Digeni Akrita Ave P.O. Box 27017 1641 Nicosia

#### **Czech Republic** Husqvarna Česko s.r.o. Türkova 2319/5b 149 00 Praha 4 – Chodov Bezplatná infolinka: 800 100 425 servis@cz.husqvarna.com

**Denmark**  GARDENA / Husqvarna Consumer Outdoor Products Salgsafdelning Danmark **Box 9003** S-200 39 Malmö

### info@gardena.dk **Dominican Republic**

BOSQUESA, S.R.L Carretera Santiago Licey Km. 5 ½ Esquina Copal II. Santiago, Dominican Republic Phone: (+809) 736-0333 joserbosquesa@claro.net.do

#### **Ecuador**

Husqvarna Ecuador S.A. Arupos E1-181 y 10 de Agosto Quito, Pichincha Tel. (+593) 22800739 francisco.jacome@ husqvarna.com.ec

#### **Estonia**  Husqvarna Eesti OÜ

Consumer Outdoor Products Kesk tee 10, Aaviku küla Rae vald Hariu maakond 75305 Estonia kontakt.etj@husqvarna.ee

### **Finland**

Oy Husqvarna Ab Consumer Outdoor Products Lautatarhankatu 8 B / PL 3 00581 HELSINKI info@gardena.fi

#### **France**  GARDENA France Immeuble Exposial 9 -11 allée des Pierres Mayettes ZAC des Barbanniers, B.P. 99 -F- 92232 GENNEVILLIERS cedex Tél. (+33) 01 40 85 30 40 service.consommateurs@ gardena.fr

**Georgia**  ALD Group Beliashvili 8 1159 Tleilisi

### **Great Britain**

Husqvarna UK Ltd Preston Road Aycliffe Industrial Park Newton Aycliffe County Durham DL5 6UP info.gardena@ husqvarna.co.uk

#### **Greece**

HUSQVARNA ΕΛΛΑΣ Α.Ε.Β.Ε. Υπ /μα Ηφαίστυ 33Α Βι. Πε. Κρωπίυ 194 00 Κρωπί Αττικής V.A.T. EL094094640 Phone: (+30) 210 66 20 225  $info@huisquarna-consumer$ 

**Hungary**  Husqvarna Magyarország Kft. Ezred u. 1- 3 1044 Budapest Telefon: (+36) 1 251-4161 vevoszolgalat.husqvarna@ husqvarna.hu

#### **Iceland**  Ó. Johnson & Kaaber Tunguhalsi 1 110 Reykjavik ooj@ojk.is

**Ireland**  Husqvarna UK Ltd Preston Road Aycliffe Industrial Park Newton Aycliffe County Durham DL5 6UP info.gardena@ husqvarna.co.uk

#### **Italy**  Husqvarna Italia S.p.A. Via Como 72 23868 VALMADRERA (LC) Phone: (+39) 0341.203.111 info@gardenaitalia.it

**Japan** 

#### KAKUICHI Co. Ltd. Sumitomo Realty & Development Kojimachi BLDG., 8F 5 -1 Nibanncyo Chiyoda-ku Tokyo 102-0084 Phone: (+81) 33 264 4721 m\_ishihara@kaku-ichi.co.jp

**Kazakhstan**  LAMED Ltd. 155/1, Tazhibayevoi Str. 050060 Almaty IP Schmidt Abayavenue 3B 110 005 Kostanay

**Kyrgyzstan**  Alye Maki av. Moladaya Guardir J 3 720014 Bishkek

#### **Latvia**

Husqvarna Latvija Consumer Outdoor Products Bakūžu iela 6 LV-1024 Riga info@husqvarna.lv **Lithuania** 

#### UAB Husqvarna Lietuva Consumer Outdoor Products  $A$ teities pl. 77 $C$ LT-52104 Kaunas centras@husqvarna.lt

**Luxembourg**  Magasins Jules Neuberg 39, rue Jacques Stas Luxembourg-Gasperich 2549 Case Postale No. 12 Luxembourg 2010 Phone: (+352) 40 14 01 api@neuberg.lu

### **Mexico**  AFOSA Av. Lopez Mateos Sur # 5019 Col. La Calma 45070

Zapopan, Jalisco Mexico Phone: (+52) 33 3818-3434 icornejo@afosa.com.mx

**Moldova**  Convel S.R.L. 290A Muncesti Str. 2002 Chisinau

**Netherlands** GARDENA Nederland B.V. Postbus 50176 1305 AD ALMERE Phone: (+31) 36 521 00 00 info@gardena.nl

**Neth. Antilles**  Jonka Enterprises N.V. Sta. Rosa Weg 196 P.O. Box 8200 Curaçao Phone: (+599) 9 767 66 55 pam@jonka.com

**New Zealand**  Husqvarna New Zealand Ltd. PO Box 76-437 Manukau City 2241 Phone: (+64) (0) 9 9202410 support.nz@husqvarna.co.nz

#### **Norway** GARDENA Husqvarna Consumer Outdoor Products Salgskontor Norge Kleverveien 6 1540 Vestby info@gardena.no

**Peru**  Husqvarna Perú S.A. Jr. Ramón Cárcamo 710 Lima 1

Tel: (+51) 1 3320400 ext.416 juan.remuzgo@ husqvarna.com

#### **Poland**  Husqvarna Poland Spółka z o.o. ul. Wysockiego 15 b 03-371 Warszawa Phone: (+48) 22 330 96 00 ardena@gardena.pl

**Portugal**  Husqvarna Portugal, SA Lagoa - Albarraque 2635 - 595 Rio de Mouro Tel.: (+351) 21 922 85 30 Fax : (+351) 21 922 85 36 info@gardena.pt

#### **Romania**

Madex International Srl Soseaua Odaii 117- 123, RO 013603 Bucureєti, S1 Phone: (+40) 21 352.76.03 madex@ines.ro

**Russia**  ООО "Хускварна"<br>141400, Московская обл., г. Химки, улица Ленинградская, владение 39, стр.6

Бизнес Центр "Химки Бизнес Парк", помещение ОВ02\_04 **Serbia**

## Domel d.o.o.

Autoput za Novi Sad bb 11273 Belgrade Phone: (+381) 118 48 88 12 miroslav.jejina@domel.rs

#### **Singapore**

Hy-Ray PRIVATE LIMITED 40 Jalan Pemimpin #02-08 Tat Ann Building Singapore 577185 Phone: (+65) 6253 2277 shiying@hyray.com.sg

#### **Slovak Republic**

Husqvarna Česko s.r.o. Türkova 2319/5b 149 00 Praha 4 – Chodov Bezplatná infolinka: 800 154 044 servis@sk.husqvarna.com

**Slovenia**  Husqvarna Austria GmbH Consumer Products Industriezeile 36  $40101$  inz Tel.: (+43) 732 77 01 01- 90 consumer.service@ husqvarna.at

#### **South Africa**

Husqvarna South Africa (Pty) Ltd Postnet Suite 250 Private Bag X6, Cascades, 3202 South Africa Phone: (+27) 33 846 9700 info@gardena.co.za

#### **Spain**

Husqvarna España S.A.<br>C/ Basauri, nº 6 La Florida 28023 Madrid Phone: (+34) 91 708 05 00 atencioncliente@gardena.es

### **Suriname**

Agrofix n.v. Verlengde Hogestraat #22 Phone: (+597) 472426 agrofix@sr.net Pobox : 2006 Paramaribo<br>Suriname-South America

**Sweden**  Husqvarna AB S-561 82 Huskvarna info@gardena.se

#### **Switzerland / Schweiz**

Husqvarna Schweiz AG Consumer Products Industriestrasse 10 5506 Mägenwil Phone: (+41) (0) 848 800 464 info@gardena.ch

#### **Turkey**  GARDENA Dost Dis Ticaret Mümessillik A.Þ. Sanayi Çad. Adil Sokak No: 1/B Kartal 34873 Istanbul Phone: (+90) 216 38 93 939 info@gardena-dost.com.tr

**Ukraine / Україна**  ТОВ «Хусварна Україна» вул. Васильківська, 34, офіс 204-г 03022, Київ Тел. (+38) 044 498 39 02 info@gardena.ua

## **Uruguay**  FELI SA

Entre Ríos 1083 CP 11800 Montevideo - Uruguay Tel: (+598) 22 03 18 44  $info@felisa.com<sub>1W</sub>$ 

#### **Venezuela**

Corporación Casa y Jardín C.A. Av. Caroní, Edif. Trezmen, PB. Colinas de Bello Monte. 1050 Caracas. Tlf: (+58) 212 992 33 22 info@casayjardin.net.ve

1874-20.960.02 / 0112 © GARDENA Manufacturing GmbH D-89070 Ulm http://www.gardena.com